#### ∫ **Vorsichtsmaßnahmen**

**1**

- Verwenden Sie kein anderes USB-Anschlusskabel als das mitgelieferte, oder ein originales USB-Anschlusskabel von Panasonic (DMW-USBC1: Sonderzubehör).
- Verwenden Sie ein "Highspeed-HDMI-Mini-Kabel" mit dem HDMI-Logo. Kabel, die nicht zu den HDMI-Standards kompatibel sind, werden nicht funktionieren. "Highspeed-HDMI-Mini-Kabel" (Stecker Typ C–Typ A, Länge bis zu 3 m)
- **2** • Es ist grundsätzlich ein Original-AV-Kabel von Panasonic (DMW-AVC1: Sonderzubehör) zu verwenden.
- **3** • Es ist grundsätzlich, einen Original Panasonic-Fernauslöser (DMW-RSL1: Sonderzubehör) zu verwenden.

#### **Halten Sie dieses Gerät möglichst weit von elektromagnetischen Geräten (wie z.B. Mikrowellenherde, Fernseher, Videospiele usw.) entfernt.**

- Wenn Sie dieses Gerät auf einem Fernseher oder in seiner Nähe verwenden, könnten die Bilder und/oder der Ton an diesem Gerät von der Abstrahlung der elektromagnetischen Wellen gestört werden.
- Verwenden Sie dieses Gerät nicht in Nähe von Mobiltelefonen, da dadurch Geräusche entstehen könnten, die die Bilder und/oder den Ton beeinflussen.
- Durch Lautsprecher oder große Motoren erzeugte Magnetfelder können bereits aufgezeichnete Daten und die entsprechenden Aufnahmen beschädigen.
- **4** • Die von Mikroprozessoren generierte Abstrahlung der elektromagnetischen Wellen könnte dieses Gerät nachteilig betreffen und die Bilder und/oder den Ton stören.
- **5** • Wenn dieses Gerät nachteilig von einer elektromagnetischen Ausstattung betroffen ist und den korrekten Betrieb einstellt, schalten Sie dieses Gerät aus und nehmen Sie den Akku heraus bzw. trennen Sie den Netzadapter (DMW-AC8E: Sonderzubehör) ab. Legen Sie dann den Akku erneut ein bzw. stecken Sie den Netzadapter wieder ein und schalten Sie dieses Gerät ein.
- **6 Verwenden Sie dieses Gerät nicht in Nähe von Funkgeräten oder Hochspannungsleitungen.**
- **7** • Wenn Sie in Nähe von Funkgeräten oder Hochspannungsleitungen aufnehmen, könnten die aufgenommenen Bilder und/oder der Ton negativ beeinflusst werden.

Auf diesen zehn Beispielseiten einer verkorksten Kurzanleitung von **Panasonic** habe ich Mängel/Fehler mit roten Rahmen oder gelbem Untergrund markiert. Rote Zahlen am Rand erleichtern die Zuordnung zu meinen Erklärungen und Korrekturen auf der rechten Seitenhälfte. Diese PDF-Datei hatte ich Panasonic im Januar 2014 zugesandt, aber Panasonic hat eine Fehlerkorrektur bis heute nicht für nötig gehalten.

**4** VQT5B00 (GER)

## **Originalseite der deutschen Kurzanleitung zur Panasonic Lumix DMC-GX7 Kurze Fehlerbeschreibung, Korrekturen und Vorschläge zur Verbesserung**

Generell ziehen sich folgende Fehler durch die gesamte Anleitung:

In der deutschen Sprache sind das Anführungszeichen **"** und das Abführungszeichen **"**, während in der Anleitung durchgängig die englischen Zeichen **"** und **"** benutzt werden.

Mit sehr wenigen Ausnahmen wird in der Anleitung von "*dem Gerät*" oder von "*diesem Gerät*" gesprochen, wenn "*die Kamera*" bzw. "*diese Kamera*" gemeint ist. Das erschwert sehr oft das Verständnis (schlimmster Fall auf Seite 68, wo es heißt "*Ihr Gerät erstellt eine direkte Verbindung zu diesem Gerät*", gemeint ist jedoch "*Ihre Kamera stellt eine direkte Verbindung zum Smartphone bzw. Tablet her*").

Die folgenden Fehlerbeschreibungen, Korrekturen und Verbesserungsvorschläge beziehen sich jeweils auf die mit roten Ziffern und roten Rahmen oder gelben Flächen gekennzeichneten Stellen der links abgebildeten Originalseite aus der Panasonic-Kurzanleitung.

- 1 Komma ist falsch; es folgt kein Nebensatz, sondern es ist eine Aufzählung mit "oder".
- **2** Man kann auch ohne AV-Kabel fotografieren oder Videos aufnehmen sowie Fotos oder Videos auf dem Monitor oder im Sucher ansehen. Es ist also falsch, dass **grundsätzlich**  ein AV-Kabel zu verwenden sei. Gemeint war und richtig zu schreiben ist:

*Als AV-Kabel ist grundsätzlich ein Original-AV-Kabel von Panasonic ... zu verwenden.*

**3** Analog wie unter 2. Zudem ist das Komma nach "*grundsätzlich*" falsch. Ferner muss es statt *"Es ist … einen …-Fernauslöser zu verwenden"* richtig heißen:

*Als Fernauslöser ist grundsätzlich ein Original-Panasonic-Fernauslöser ... zu verwenden.*

**4** Schlimm: *"generierte Abstrahlung", "dieses Gerät", "nachteilig betreffen"*. Besser so:

*Die von Mikroprozessoren abgestrahlten elektromagnetischen Wellen könnten die Kamerafunktionen beeinträchtigen und die Bilder oder den Ton stören.*

- **5** Nach schlimmer als 4 (was heißt *"nachteilig ... von Ausstattung betroffen*"?). Richtig: *Wenn die Kamera durch elektromagnetische Strahlung beeinträchtigt wird und …*
- **6** Korrekt ist nicht *..in Nähe"*, sondern *..in der Nähe"*.
- **7** Wie **6**.

## Originalseite der deutschen Kurzanleitung zur Panasonic Lumix DMC-GX7 kurze Fehlerbeschreibung, Korrekturen und Vorschläge zur Verbesserung and Verschläge zur Verbesserung and Einer Schlage zur Lehenserung zur Einer Einer

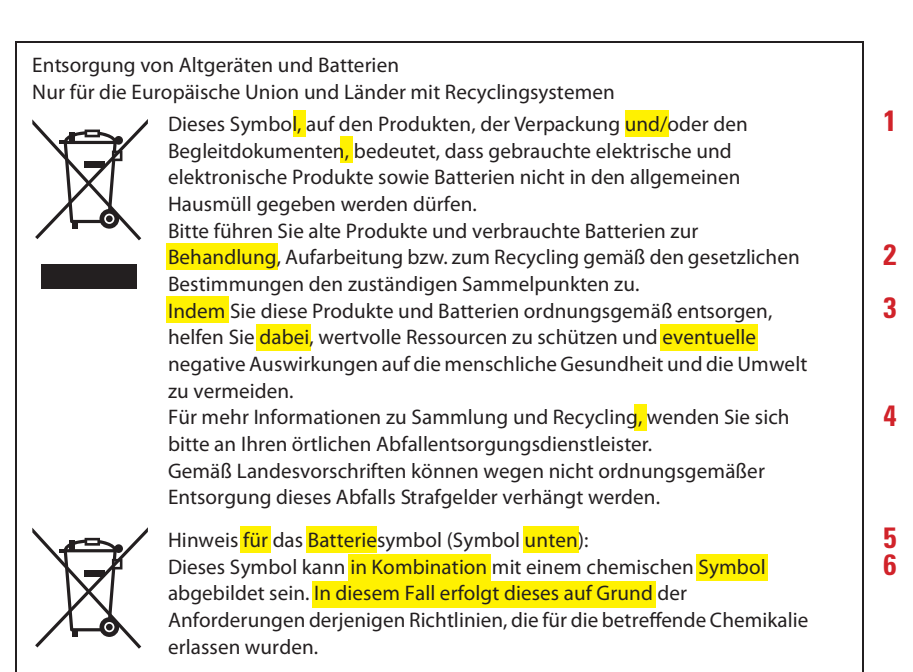

**1** Zweimal falsches Komma, das ersatzlos zu streichen ist. Ferner ist statt "und/oder" allein "oder" ausreichend, weil es normalerweise ein nicht ausschließendes "oder" ist und damit auch das "und" einschließt. Damit heißt es richtig:

*Dieses Symbol auf den Produkten, der Verpackung oder den Begleitdokumenten bedeutet, dass gebrauchte …*

**2** Patienten werden behandelt, Batterien eher bearbeitet, wobei hier gemeint ist:

*Bitte führen Sie … verbrauchte Batterien zur Entsorgung, Aufarbeitung oder zum Recycling … den zuständigen Sammelstellen zu.*

- **3** Sehr holprige Formulierung; das Wort "eventuelle" ist unnötig. Wesentlich besser ist: *Wenn Sie diese Produkte … entsorgen, helfen Sie, wertvolle Ressourcen zu schützen und negative Auswirkungen … zu vermeiden.*
- **4** Wieder ein Komma, das hier nicht hin gehört. Richtig muss es heißen:

*Für mehr Informationen zu Sammlung und Recycling wenden Sie sich bitte an …*

**5** Das hier gemeinte Symbol ist kein Batteriesymbol, sondern ein Entsorgungssymbol. Der Hinweis ist nicht für das Symbol, sondern für den Leser. Außerdem steht es links vom Text und nicht unten. Also muss es richtig heißen:

*Hinweis zum Batterie-Entsorgungssymbol (Abbildung links)*

**6** Die hier gemeinten Buchstabengruppen wie z.B. Pb (für Blei) oder Hg (für Quecksilber) sind keine chemischen Symbole, sondern chemische Zeichen (ein chemisches Symbol dagegen wäre z.B. das auf der Spitze stehende schmale Sechseck für den Benzolring). Ferner ist "In diesem Fall erfolgt dieses auf Grund der ..." eine fürchterliche Formulierung, die den Sachzusammenhang eher verschleiert als verständlich macht. Besser:

*Dieses Symbol kann zusammen mit einem chemischen Zeichen abgebildet sein, das diejenige Chemikalie angibt, für die in den Richtlinien spezielle Anforderungen gelten.*

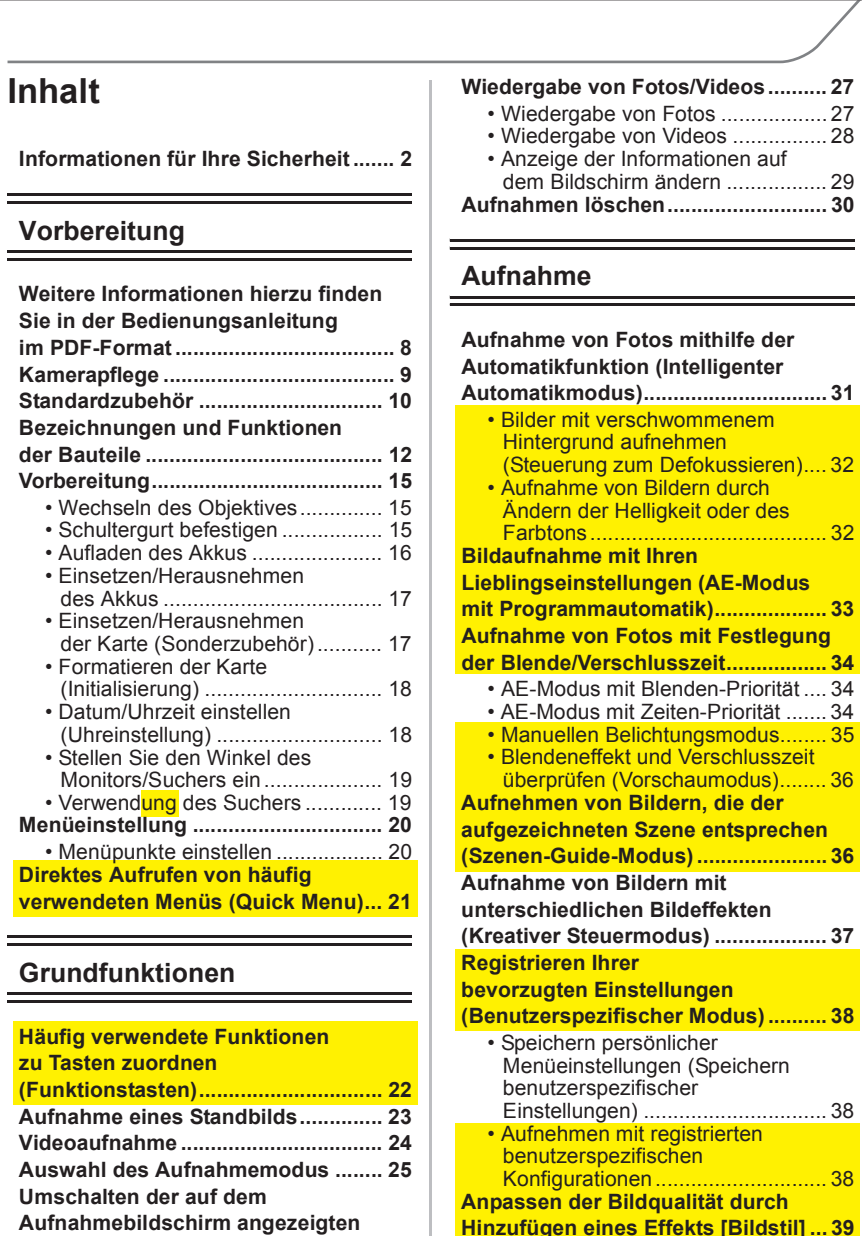

#### **Hinzufügen eines Effekts [Bildstil] ... 39 Ausgleichen von hellen/dunklen**

**Bereichen [Helligkeitsverteilung] ..... 41**

## **Originalseite der deutschen Kurzanleitung zur Panasonic Lumix DMC-GX7 Kurze Fehlerbeschreibung, Korrekturen und Vorschläge zur Verbesserung**

• Verwenden des Suchers ............. 19 Nominativ (wie zuvor bei Wechseln,

**(Quick Menu) direkt aufrufen ........ 21**

# **den Funktionstasten zuordnen ...... 22**

- 
- Farbtons beim Fotografieren ...... 32 men, sondern um das Ändern ...

## **Bilder mit Programmautomatik** Es handelt sich doch nicht um "Lieblings**kreativ gestaltend aufnehmen ...... 33** einstellungen"!

# **Blende oder Verschlusszeit ........... 34** seltsam geschraubte Formulierung!

- 
- überprüfen (Vorschaumodus) ..... 36 Effekt kann überprüft werden

- 
- - benutzerspezifischer Einstellung 38 verständlich als "Konfiguration"

 Aufladen, Einsetzen, Formatieren usw.) statt schwerfälliges Substantiv mit "-ung"

**Häufig verwendete Menüs** Wie oben und zugleich verständlicher

**Häufig verwendete Funktionen** So wird es einfacher und verständlicher

• Schärfentiefe steuern, um eine Es geht nicht um Aufnehmen, sondern Bilder mit verschwommenem um Steuern beim Aufnehmen; es wird Hintergrund aufzunehmen ......... 32 nicht "zum Defokussieren" gesteuert

• Ändern der Helligkeit oder des Auch hier geht es nicht um das Aufneh-

**Aufnehmen mit vorgewählter** Nominativ statt Substantiv und keine so

• Manueller Belichtungsmodus .... 35 Nicht "Manuellen", sondern "Manueller"

• Blenden- und Verschlusszeiteffekt Nicht die Verschlusszeit, sondern ihr

**Aufnehmen von Bildern, die einer** Man fragt sich, welche Szene wo (mit **wählbaren Szene entsprechen** Bleistift oder auf einer Speicherkarte?) **(Szenen-Guide-Modus) ................... 36** aufgezeichnet oder zuvor aufzuzeichnen ist

**Bevorzugte Einstellungen** Registieren wird eher mit "wahrnehmen" **schnell abrufbar speichern** oder "dokumentieren" als mit "speichern" **(Benutzerspezifischer Modus) ....... 38** assoziert, gemeint ist aber das Speichern

• Aufnehmen mit gespeicherter Wie oben, ferner ist "Einstellung" besser

Wählen eines bestimmten **Endergehren** Es geht nicht um Bildqualität (Schärfe, **Farbcharakters [Bildstil]** Kontrast, Komposition usw.) und auch **(Ton, Kontrast, Sättigung) ............... 39** nicht um ihre Anpassung (woran denn?), sondern um Wahl eines Farbcharakters

**6** VQT5B00 (GER)

**Informationen..................................... 26**

Vorbereitung

## **Kamerapflege**

**1**

**3**

**4**

#### **Keinen starken Erschütterungen, Stößen oder Druck aussetzen.**

- Das Objektiv, der Monitor oder das äußere Gehäuse werden unter Umständen beschädigt, wenn das Gerät unter folgenden Bedingungen verwendet wird. Außerdem kann es in folgenden Fällen zu Fehlfunktionen kommen oder das Bild kann nicht
- aufgezeichnet werden: – Fallen oder Stoßen der Kamera.
- Starkes Drücken auf das Objektiv oder den Monitor.

#### **Diese Kamera ist nicht staub-/tropf-/wasserdicht.**

#### **Vermeiden Sie den Gebrauch der Kamera an Orten mit starkem Aufkommen von Staub, Wasser, Sand, usw.**

- **2** • Flüssigkeiten, Sand oder andere Fremdstoffe können in die Freiräume um das Objektiv, die Tasten usw. eindringen. Gehen Sie besonders vorsichtig vor, da es dadurch nicht nur zu Funktionsstörungen kommen kann, sondern die Kamera auch irreparabel beschädigt werden kann.
	- Sehr sandige oder staubige Orte.
	- Orte, an denen das Gerät mit Feuchtigkeit in Kontakt kommen kann, wie beispielsweise bei Regenwetter oder am Strand.

**Fassen Sie niemals in den Objektivanschluss der Digitalkamera. Da der Sensor ein Präzisionsgerät ist, kann dies zu Funktionsstörungen oder Schäden führen.**

∫ **Zu Kondensation (Bei Beschlagen der Linse, des Suchers oder des Monitors)** • Kondensation tritt ein, wenn sich die Umgebungstemperatur oder -feuchtigkeit ändert.

Kondensation sollte möglichst vermieden werden, da sie zur Verunreinigung der Linse, des Suchers und Monitors, zur Schimmelbildung und zur Fehlfunktion der Kamera führen kann. • Falls sich Kondenswasser bildet, schalten Sie die Kamera für ca. 2 Stunden aus. Der Beschlag wird von alleine verschwinden, wenn sich die Kameratemperatur an die Außentemperatur annähert.

## Originalseite der deutschen Kurzanleitung zur Panasonic Lumix DMC-GX7 kurze Fehlerbeschreibung, Korrekturen und Vorschläge zur Verbesserung and Verschläge zur Verbesserung and Einer Schlage zur Lehenserung and Einer Einer

- 1 Das Gehäuse ist das Äußere; die Kamera hat kein inneres Gehäuse, also "äußere" weglassen. Die beiden Sätze lassen sich ferner einfacher und besser so formulieren:
	- *Folgende Umstände können zu Fehlfunktionen (z.B. Versagen der Bildaufzeichnung) oder zur Beschädigung des Objektivs, des Monitors oder des Gehäuses führen:*
- **2** Mit Freiräumen sind wohl Ritzen und Spalten gemeint. Wobei soll man denn vorsichtig vorgehen – doch nicht beim Eindringen von Flüssigkeiten, Sand usw.? Besser:
	- *Flüssigkeiten, Sand oder andere Substanzen können in die Ritzen des Objektivs und um die Tasten usw. eindringen. Gehen Sie daher vorsichtig mit der Kamera um, weil es sonst nicht nur zu Funktionsstörungen kommen, sondern die Kamera auch irreparabel beschädigt werden kann.*
- **3** Der Sensor ist kein Gerät (also auch kein Präzisionsgerät). Ferner liegt die Gefahr nicht in der "Präzision" des Sensors, sondern in seiner Empfindlichkeit. Also besser:
	- *Fassen Sie niemals in die Objektivanschluss-Öffnung. Das könnte zu Funktions störungen oder zu Schäden führen, weil der Sensor sehr empfindlich ist.*
- **4** Warum "Zu" Kondensation? Warum "Bei" Beschlagen der Linse ...? Weglassen! Kondensation wird nicht durch Änderung der Umgebungstemperatur oder -feuchtigkeit verursacht, sondern bei plötzlichem Abfallen der Lufttemperatur und zugleich ausreichend hoher Luftfeuchtigkeit (nicht bei Anstieg der Lufttemperatur und auch nicht bei Änderung der Luftfeuchtigkeit bei gleichbleibender Temperatur). Daher so:

## ■ *Kondensation (Beschlagen der Linse, des Sucherokulars oder Monitors)*

 • *Kondensation tritt ein, wenn die Temperatur der Umgebungsluft plötzlich abfällt, insbesondere dann, wenn ihre Feuchtigkeit relativ hoch ist – z. B. wenn im Winter die kalte Kamera ungeschützt in einen warmen Raum gebracht wird.*

#### ∫ **Kameragehäuse Originalseite der deutschen Kurzanleitung zur Panasonic Lumix DMC-GX7 Kurze Fehlerbeschreibung, Korrekturen und Vorschläge zur Verbesserung** Originalseite der deutschen Kurzanleitung zur Panasonic Lumix DMC-GX7

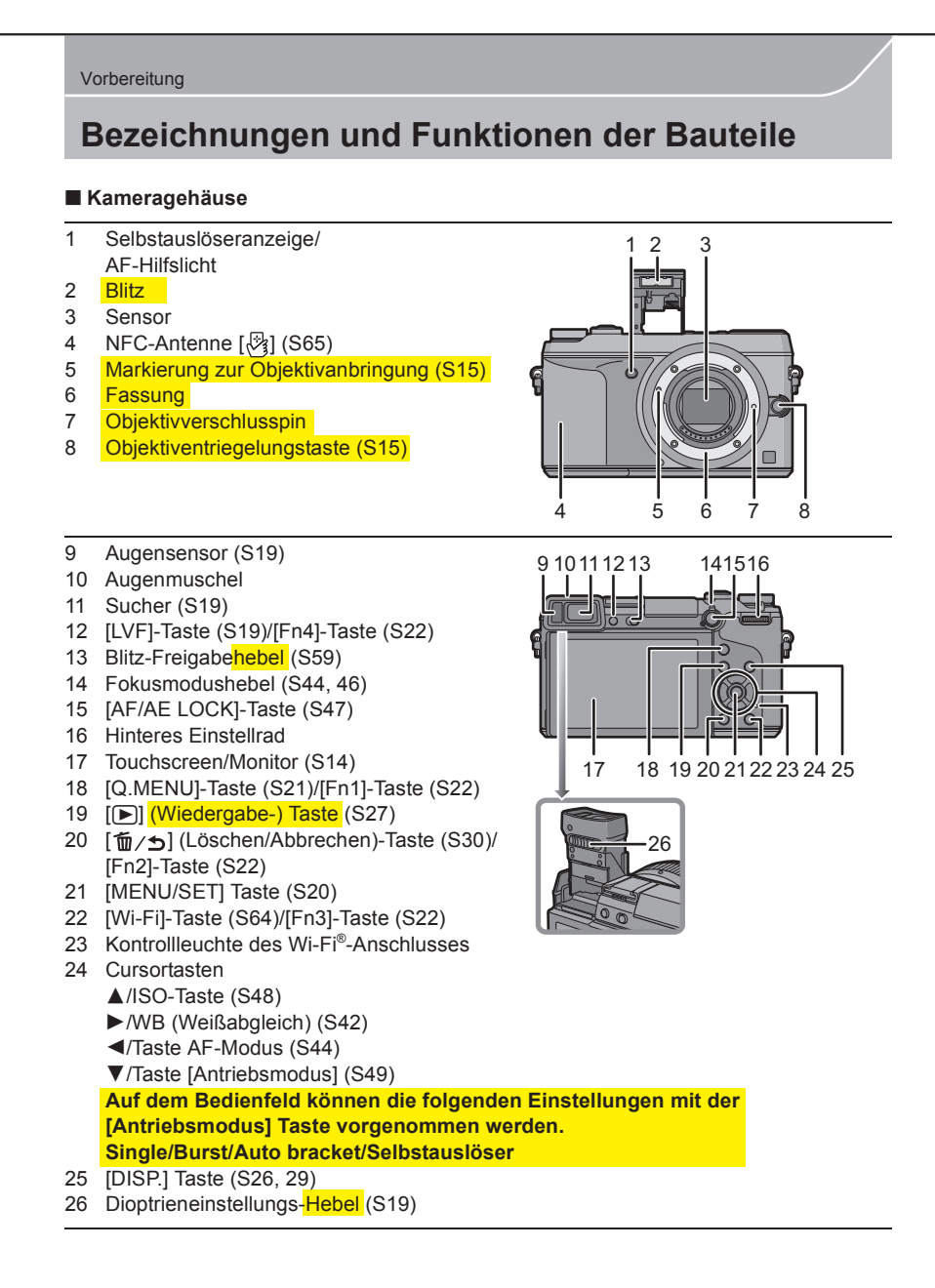

Hier und auf allen anderen Seiten mit Verweisen auf bestimmte Seitenzahlen ist nach deutschen Rechtschreibregeln das Wort Seite durch "S." mit Punkt abzukürzen und vor der Seitenzahl ein Leerzeichen zu setzen, also ist z.B. statt "(S65)" richtig "(S. 65)" zu schreiben.

An den gelb markierten Stellen sind die Fehler oder Mängel wie folgt zu berichtigen (die am Zeilenanfang angegebenen Ziffern entsprechen denen auf der links abgebildeten Seite): 5 Markierung zur Objektivanbringung (S15)

- 2 Blitzreflektor [der Blitz ist das helle Aufleuchten, nicht der hier gezeigte Gegenstand]
- 5 *Markierung zum Ansetzen des Objektivs (S. 15)*
- 6 *Bajonettfassung* u *Dajunetuassun*g
- 7 Objektiv-Arretierstift
- 8 Objektiv-Entriegelungstaste (S. 15)  $\frac{1}{2}$   $\frac{1}{2}$
- 13 *Blitz-Freigabeschieber (S. 59)* [ein Hebel ist etwas anderes als ein Schieber] 16 H $\mu$ <sub>16</sub> H $\mu$ 13 *DIILL-FIEIYADESCHIEDEI* (S*. 95* -----<br>-- $18$  and  $211$  behaves  $1$
- 19 [**□]** *Wiedergabetaste (S. 27)*
- [Fn2]-Taste (S22) 24 *Cursortasten*

Bei den ersten drei Cursortasten wird zur Erklärung jeweils auf die betreffende Seite  $200$  ach crotch arch output (actor (Wi-Fig. ) verwiesen, was in Ordnung ist. Nur bei der vierten Taste ▼ (warum ausgerechnet bei dieser?) wird in Fettschrift hinzugefügt, was damit alles eingestellt werden kann. Wäre die Erklärung so wichtig, dass sie außer auf S. 49 auch hier stehen muss, sollte sie nur in Normalschrift sein und nach "vorgenommen werden" ein Doppelpunkt stehen.

26 Diontrienkorrektur-Finstellschieber Auf dem Bedienheim die folgenden die Gebeuren die Gebeuren die Gebeuren die Gebeuren die Gebeuren die Gebeuren d<br>Geskiedenisatie 26 *Dioptrienkorrektur-Einstellschieber* [ein Hebel ist etwas anderes als ein Schieber]

**12** VQT5B00 (GER)

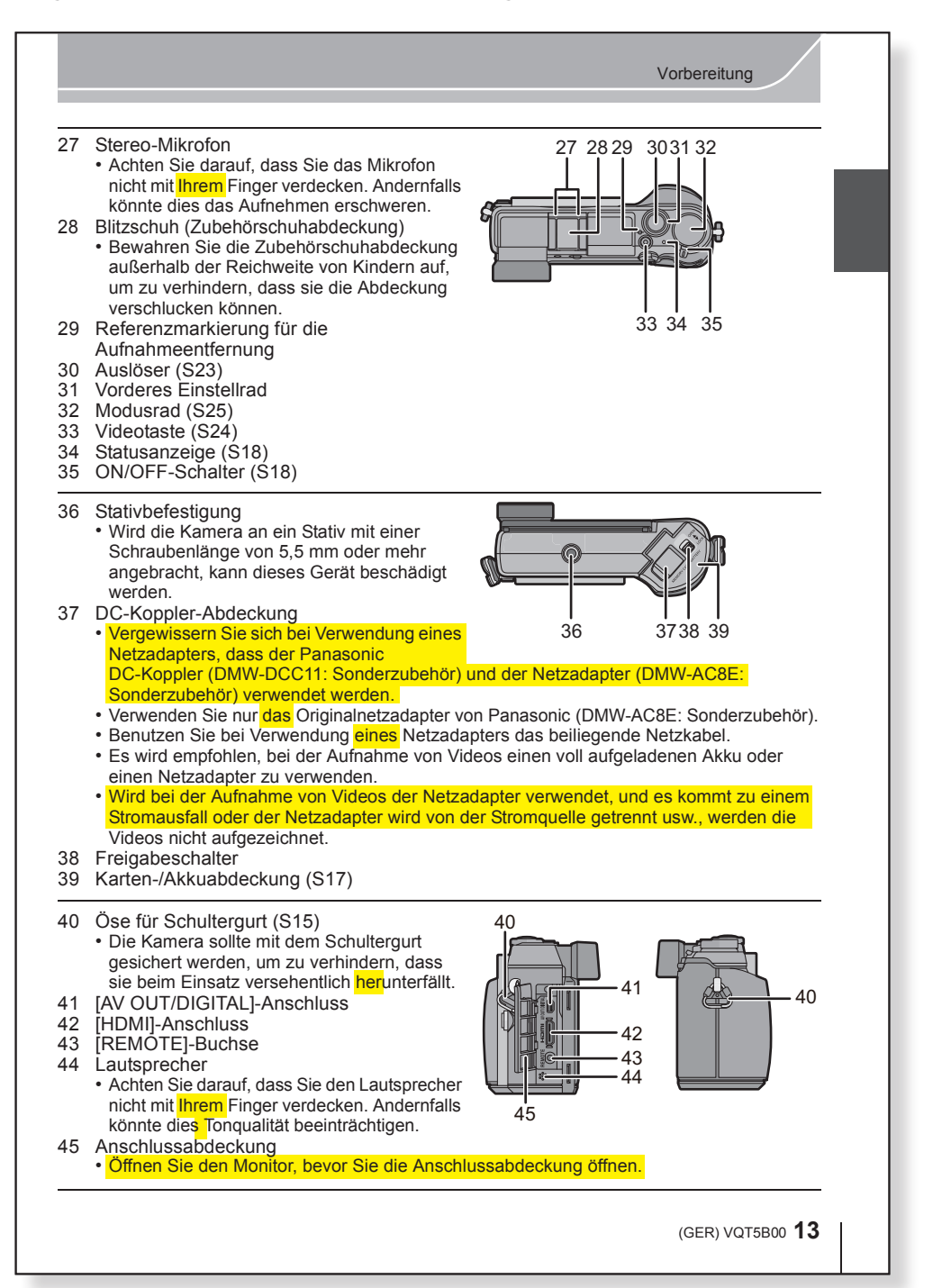

## **Originalseite der deutschen Kurzanleitung zur Panasonic Lumix DMC-GX7 Kurze Fehlerbeschreibung, Korrekturen und Vorschläge zur Verbesserung**

Hier und auf allen anderen Seiten mit Verweisen auf bestimmte Seitenzahlen ist, wie schon zuvor gesagt, das Wort Seite durch "S." mit Punkt abzukürzen und vor der Seitenzahl ein Leerzeichen zu setzen, also ist z.B. statt "(S65)" richtig "(S. 65)" zu schreiben.

An den gelb markierten Stellen sind die Fehler oder Mängel wie folgt zu berichtigen (die am Zeilenanfang angegebenen Ziffern entsprechen denen auf der links abgebildeten Seite):

- 27 *… mit einem Finger …* [der Mensch hat mehr als nur einen Finger]
- 37 *Bei Verwendung des Netzadapters DMW-AC8E (Sonderzubehör) wird der Panasonic- DC-Koppler DMW-DCC11 (Sonderzubehör) benötigt und hier angeschlossen.*
	- *Verwenden Sie nur den Original-Netzadapter …*
	- *Benutzen Sie bei Verwendung des Netzadapters …*
	- *Es wird empfohlen, …*
	- *Wenn beim Aufnehmen von Videos der Netzadapter verwendet wird und es zu einem Stromausfall kommt oder der Netzadapter von der Stromquelle getrennt wird, werden die Videos nicht aufgezeichnet.*
- 40 *Die Kamera sollte …, um zu verhindern, dass … versehentlich hinunter fällt.*

[Erklärung: "her" bedeutet "zur Person" und "hin" bedeutet "weg von der Person"]

- 44 *Achten Sie darauf, dass Sie den Lautsprecher nicht mit einem Finger verdecken. Andernfalls könnte dies die Tonqualität beeinträchtigen.*
- 45 *Sie müssen den Monitor etwas aufklappen, um die Anschlussabdeckung öffnen zu können.*

[Der Monitor wird nicht **geöffnet**, sondern nur etwas aufgeklappt]

### Vorbereitung

### **Formatieren der Karte (Initialisierung)**

- **1** Formatieren Sie die Karte, bevor Sie ein Bild mit diesem Gerät aufnehmen.
- **2 Da Daten nach dem Formatieren nicht wiederhergestellt werden können, sichern Sie die benötigten Daten im Voraus.**
	- **Wählen Sie [Format] im Menü [Setup]. (S20)**
- **3** • Es wird der Bestätigungsbildschirm angezeigt. Der Vorgang wird bei Auswahl von [Ja] ausgeführt.

#### **Datum/Uhrzeit einstellen (Uhreinstellung)**

**• Die Uhr ist bei Auslieferung der Kamera nicht eingestellt.**

### **1 Schalten Sie die Kamera ein.**

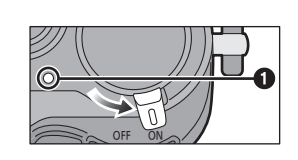

Bitte Uhr einstellen

 $10:00$  1, DEZ 2013

Stil

**one** Uhreins  $\hat{\mathbf{r}}$ 

**2 Drücken Sie [MENU/SET].**

einschalten.

**3 Wählen Sie mit** 3**/**4 **die Sprache und drücken Sie [MENU/SET].**

• Die Statusanzeige 1 blinkt, wenn Sie dieses Gerät

**5**

**4**

- **4 Drücken Sie [MENU/SET].**
- **6 5 Wählen Sie mit** 2**/**1 **die Positionen (Jahr, Monat, Tag, Stunde, Minute) und nehmen Sie die gewünschte Einstellung mit** 3**/**4 **vor.**
- **7 6 Drücken Sie zur Einstellung [MENU/SET].**
- **8 7 Drücken Sie [MENU/SET] auf dem Bestätigungsbildschirm.**

## **Originalseite der deutschen Kurzanleitung zur Panasonic Lumix DMC-GX7 Kurze Fehlerbeschreibung, Korrekturen und Vorschläge zur Verbesserung**

**1** So könnte man meinen, dass man die Karte **vor jedem Bild** formatieren müsste. Das ist aber nur vor dem ersten mit dieser Kamera aufzunehmenden Bild zu tun. Warum wird die Kamera nicht als "Kamera", sondern als "Gerät" bezeichnet? Vorschlag:

*Formatieren Sie die Karte, bevor Sie damit Ihr ersten Bild mit dieser Kamera aufnehmen.*

**2** Viel besser verständlich lässt sich das so sagen:

*Falls die Karte wichtige Daten (Bilder) enthält, sichern Sie diese vorher, weil beim Formatieren alle auf der Karte gespeicherten Daten unwiederbringlich gelöscht werden.*

**3** Diese Anweisung ist unvollständig; es müsste analog zu anderen wie folgt lauten:

*… Der Vorgang wird bei Auswahl von* **[Ja]** *mit* **/** *und anschließendem Drücken von*  **[MENU/SET]** *ausgeführt.*

- 4 Wenn die Kamera gemeint ist, sollte es "die Kamera" heißen und nicht "dieses Gerät".
	- *…, wenn Sie die Kamera einschalten.*
- **5** Wenn hier zweimal nacheinander dieselbe Taste **[MENU/SET]** zu drücken ist, kann das einfacher so sagen:
	- **3** *… und drücken Sie zweimal nacheinander* **[MENU/SET]***.*
- **6** Zumindest bei Einstellung der Sprache "Deutsch" erfolgt die Zeit- und Datumsanzeige in anderer Reihenfolge (von links nach rechts), sodass es besser geheißen hätte:

**5** *Wählen Sie mit* **/** *die Felder (Stunde, Minute, Tag, Monat, Jahr) und …*

- 7 Die "Einstellungen" wurden im vorherigen Schritt vorgenommen, jetzt folgt die Bestä**tigung** (zur Speicherung dieser Einstellung), weshalb es heißen muss:
	- **6** *Drücken Sie zur Bestätigung* **[MENU/SET]***.*
- **8** An dieser Stelle konnte ich mit meiner Kamera nicht nachvollziehen, warum die Taste **[MENU/SET]** noch ein zweites Mal gedrückt werden soll.

**18** VQT5B00 (GER)

#### Aufnahme

**3 4**

**1**

**5**

**7 8**

**9**

**10**

**Bilder mit verschwommenem Hintergrund aufnehmen (Steuerung zum Defokussieren)**

### **Aufnahmemodus:**

- **2** Sie können die Unschärfe des Hintergrunds mühelos <mark>durch Prüfen des Bildschirms</mark> einstellen.<br>1 Drücken Sie das hintere Einstellrad, um den Einstellungsbildschirm anzuzeigen.
- *1* **Drücken Sie das hintere Einstellrad, um den Einstellungsbildschirm anzuzeigen.**
	- Bei jedem Drücken des hinteren Einstellrads im Intelligenten Plus-Automatikmodus wechselt die Kamera zwischen der Steuerung der Helligkeitseinstellung, Touch Defocus und dem normalen Betrieb.
	- Bei jedem Drücken des hinteren Einstellrads im Intelligenten Automatikmodus wechselt die Kamera zwischen der Steuerung von Touch Defocus und dem normalen Betrieb.
	- *2* **Stellen Sie die Verschwommenheit durch Drehen des hinteren Einstellrads ein.**
	- *3* **Nehmen Sie Fotos oder Videos auf.**

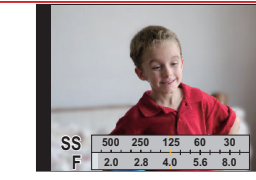

**Aufnahme von Bildern durch Ändern der Helligkeit oder des Farbtons**

#### **Aufnahmemodus:**

**6** Mit diesem Modus können Sie die Helligkeit und den Farbton auf Ihre bevorzugten Einstellungen von den Kamera-Einstellungen ändern.

#### **Einrichten der Helligkeit**

*1* **Drücken Sie das hintere Einstellrad, um den Einstellungsbildschirm anzuzeigen.** • Bei jedem Drücken des hinteren Einstellrads wird zwischen der Helligkeitseinstellung, Touch Defocus und dem Beenden-Vorgang gewechselt.

*2* **Drehen Sie zur Anpassung der Helligkeit das hintere Einstellrad.**

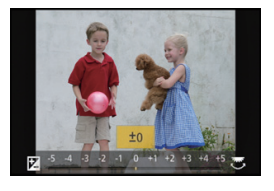

#### **Einrichten der Farbe**

- 1 **Betätigen Sie ►, um den Konfigurationsbildschirm** aufzurufen.
- *2* **Drehen Sie zur Anpassung der Farbe das hintere Einstellrad.**
- Dadurch wird die Farbe des Bildes von einer rötlichen zu einer bläulichen Farbe korrigiert.
	- Drücken Sie [MENU/SET], um zum Aufnahmebildschirm zurückzukehren.

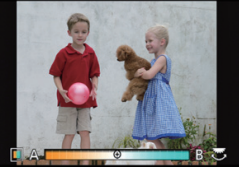

#### **32** VQT5B00 (GER)

## **Originalseite der deutschen Kurzanleitung zur Panasonic Lumix DMC-GX7 Kurze Fehlerbeschreibung, Korrekturen und Vorschläge zur Verbesserung**

- **1** Es wird hier kein Defokussieren, sondern (über die Blende) die Schärfentiefe gesteuert: *Bilder mit verschwommenem Hintergrund aufnehmen (Steuern der Schärfentiefe).*
- **2** Durch Prüfen geschieht nichts, man muss einstellen und kann dabei prüfen, also z.B.: *Sie können … mühelos unter Bildschirmkontrolle einstellen.*
- **3** Der Bildschirm ist die Platte an der Kamerarückwand, welche Bilder und Informationen anzeigt; angezeigt wird kein Bildschirm, sondern eine Einstellskala. Die Abkürzungen "SS" und "F" sollten den technisch unbedarften Benutzern des iA-Modus erklärt werden:

*Drücken Sie …, um die Zeit-Blenden-Skala anzuzeigen (oben SS = Shutter Speed = Verschlusszeit, unten F = F-Stop = Blendenzahl).*

- **4** Verunsicherung, weil beide Sätze gleich beginnen. Der Unterschied wird aber sofort klar, wenn man mit dem Teil beginnt, der sich in beiden Sätzen unterscheidet. Zudem sollte die Reihenfolge wie die der abgebildeten Symbole sein (erst iA und dann iA+):
	- *Im intelligenten Automatikmodus wechselt die Kamera bei jedem Drücken des hin teren Einstellrads zwischen ….*
	- *Im intelligenten Plus-Automatikmodus wechselt die Kamera bei jedem Drücken des hinteren Einstellrads zwischen ….*
- **5** Durch Ändern der Helligkeit wird keine Aufnahme gemacht! Anfang weglassen.
- **6** Was hat man sich unter "bevorzugten Einstellungen von den Kamera-Einstellungen" vorzustellen? Das ist ziemlicher Blösinn, der Autor hat nicht mitgedacht. Besser so: *In diesem Modus können Sie die Helligkeit … nach eigenen Vorstellungen ändern.*
- **7** Wie unter **2** wird kein Bildschirm angezeigt, sondern hier *die Helligkeits-Einstellskala*.
- **8** Das ist kein Beenden-Vorgang, sondern es geht um den *normalen Aufnahmemodus*.
- **9** Wie unter **2** wird kein Bildschirm angezeigt, sondern hier *die Farbbalance-Einstellskala*.
- **10** *Dadurch werden die Farben des Bildes zu etwas wärmeren (rötlichen) oder etwas kühleren (bläulichen) Tönen hin korrigiert.*
	- *Drücken Sie [MENU/SET], um zum normalen Aufnahmemodus zurückzukehren.*

#### Aufnahme

#### **1 Optischer Bildstabilisator**

Die Kamera erfasst Erschütterungen während der Aufnahme und korrigiert diese

- **2** automatisch, so dass Sie Bilder mit geringeren Erschütterungen aufnehmen können.
- **3** Es gibt zwei verschiedene Arten von **optischen** Bildstabilisatoren. Einer ist im Objektiv integriert, der andere in diesem Gerät. Es wird entweder der optische Bildstabilisator des Objektivs oder dieses Geräts aktiviert.

#### **4** ∫ **Kompatible optische Bildstabilisatoren**

**5** Je nach verwendetem Objektiv funktioniert entweder der optische Bildstabilisator eines Objektivs oder dieses Geräts.

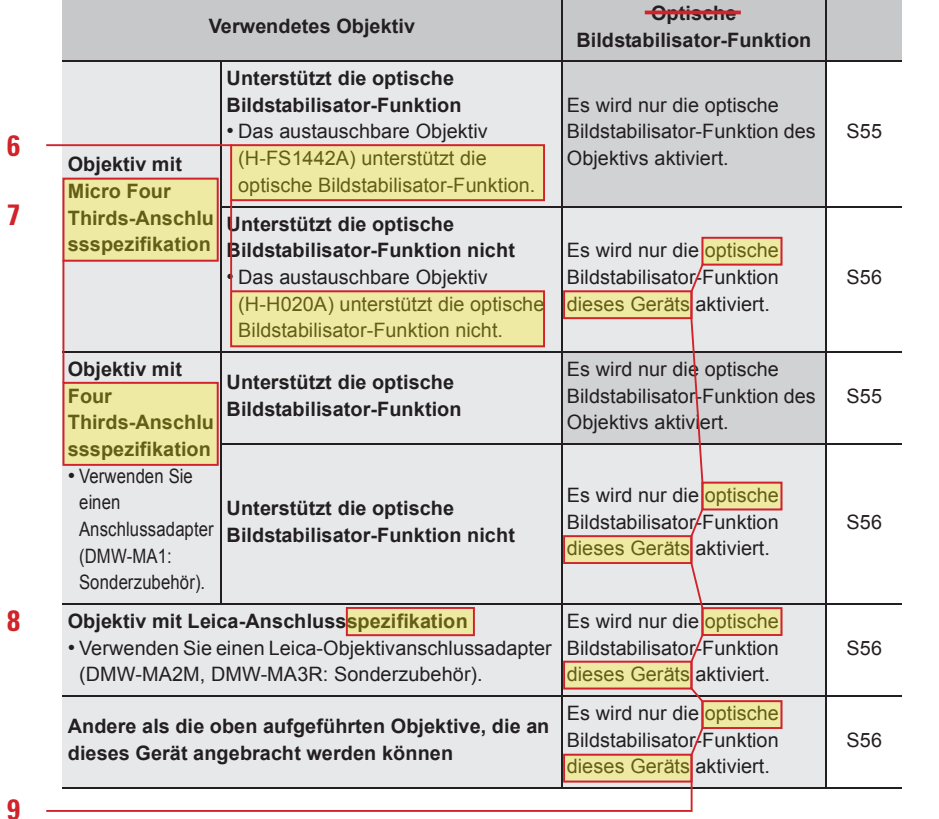

**54** VQT5B00 (GER)

## **Originalseite der deutschen Kurzanleitung zur Panasonic Lumix DMC-GX7 Kurze Fehlerbeschreibung, Korrekturen und Vorschläge zur Verbesserung**

**1** Es handelt sich beim Bildstabilisator im Objektiv um einen optischen und bei dem in der Kamera um einen Sensor-Bildstabilisator. Also muss die Überschrift lauten:

*Optischer und Sensor-Bildstabilisator.*

- **2** Nach neuer Rechtschreibung (Revision 2006) wird *sodass* (in einem Wort) geschrieben.
- **3** Wie unter **1** gesagt, handelt es sich um verschiedene Stabilisatoren; deshalb so richtig:

*Es gibt zwei verschiedene Arten von Bildstabilisatoren. Eine ist im Objektiv integriert (optischer Bildstabilisator), die andere in der Kamera (Sensor-Bildstabilisator). Ja nach Art des Objektivs wird gemäß folgender Tabelle entweder der optische Bildstabilisator des Objektivs oder der Sensor-Stabilisator der Kamera aktiviert.*

- **4** Siehe unter **1** und **3**.
- **5** Siehe unter **1** und **3**. Ferner sollte die Kamera als Kamera bezeichnet werden.

*… des Objektivs oder der Sensor-Bildstabilisator der Kamera.*

- **6** Warum so geschraubt formulieren? Viel einfacher und besser so: *(H-FS1442A) hat einen optischen Bildstabilisator. (H-H020A) hat keinen optischen Bildstabilisator.*
- **7** Wer diese falsche Silbentrennung übersieht, muss blind sein! Das Objektiv hat nicht eine "MFT-Anschlussspezifikation", sondern einen "MFT-Anschluss". Außerdem muß der Bindestrich beim Anhängen eines Begriffs "durchgekoppelt" werden. Also richtig:

*Micro-Four-Thirds-Anschluss*

*Four-Thirds-Anschluss*

- **8** Auch hier ist es keine Leica-Anschluss**spezifikation**, sondern ein *Leica-Anschluss*.
- **9** Es handelt sich hierbei überall nicht um einen optischen, sondern um einen Sensor-Bildstabilisator. Es reicht, den Bildstabilisator zu aktivieren (statt der Bildstabilisator-**Funktion**). Schließlich ist die Kamera eine Kamera und nicht "dieses Gerät". Deshalb:

*Es wird nur der Sensor-Bildstabilisator der Kamera aktiviert.*

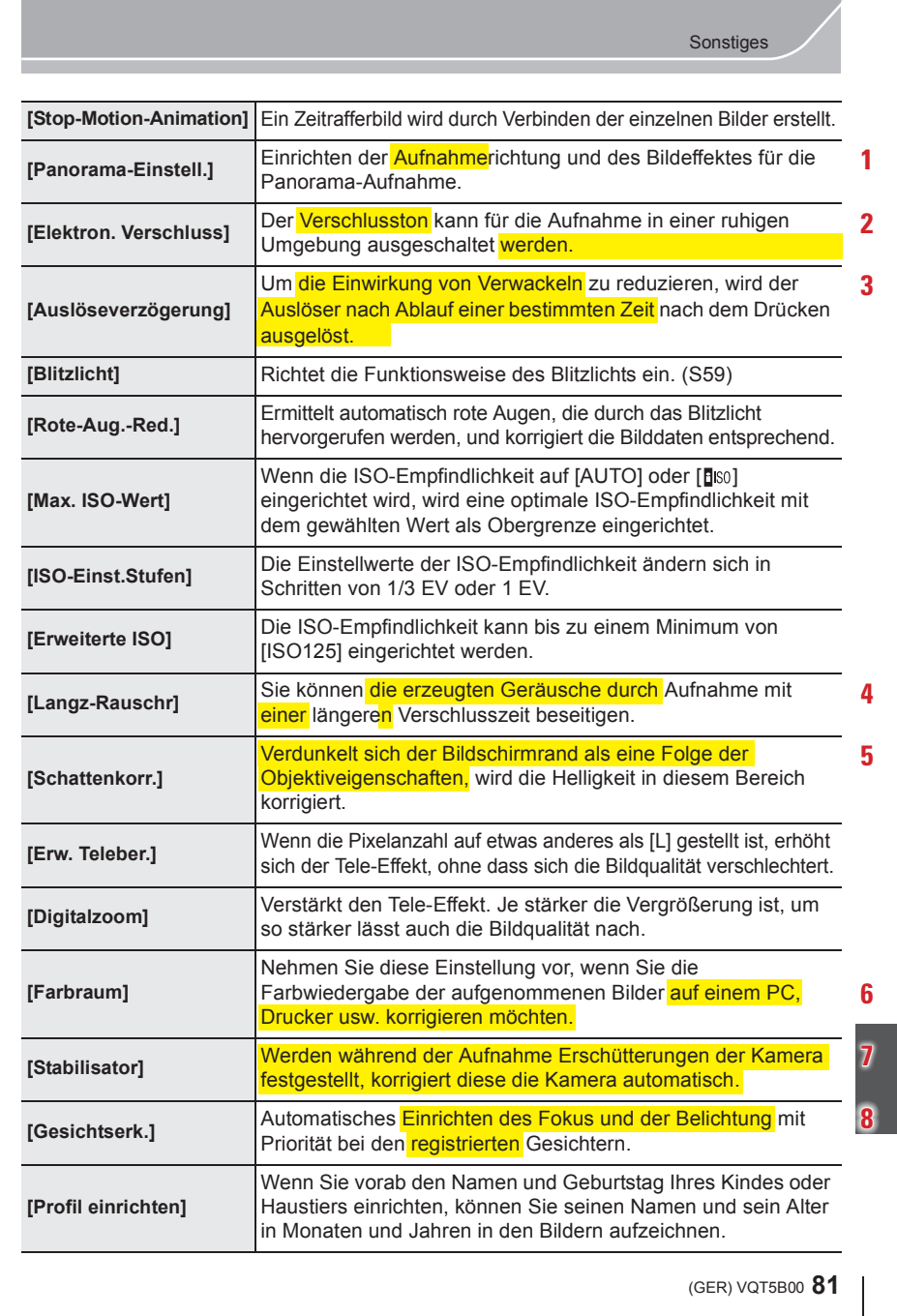

## **Originalseite der deutschen Kurzanleitung zur Panasonic Lumix DMC-GX7 Kurze Fehlerbeschreibung, Korrekturen und Vorschläge zur Verbesserung**

**1** Gemeint ist nicht die **Aufnahme**richtung (= Richtung der optischen Achse), sondern die **Schwenk**richtung für die aufeinanderfolgenden Teilbilder des Panoramas; deshalb:

*Einrichten der Schwenkrichtung und eventuell auch eines Bildeffekts für …*

**2** Nicht der Verschluss**ton** wird ausgeschaltet, sondern:

Der **mechanische Verschluss** kann für Aufnahmen in ruhiger Umgebung abgeschal*tet und der geräuschlose elektronische Verschluss aktiviert werden.*

**3** Grässlich: "Einwirkung von Verwackeln" und "wird der **Auslöser ... ausgelöst**".

*Der Verschluss kann um eine wählbare Zeit verzögert nach Drücken des Auslösers ausgelöst werden, um Verwackeln bei längeren Verschlusszeiten zu reduzieren.*

**4** Es geht um das Bildrauschen, nicht um **erzeugte Geräusche**. Außerdem erfolgt die Minderung des Bildrauschens nicht "durch", sondern "bei" Aufnahme mit …:

*Damit kann das bei schwachem Licht und deshalb längeren Verschlusszeiten entstehende Bildrauschen (grieselige Struktur) reduziert oder ganz beseitigt werden.*

**5** Wieder eine Formulierung, die gänzliche Unwissenheit des Übersetzers/Autors verrät.

*Falls die Bildecken (speziell bei offener Blende und weitem Bildwinkel) abgedunkelt werden, weil das Objektiv vignettiert, werden die Bildecken aufgehellt.*

**6** Die Farbwiedergabe (richtiger: der Farbraum) wird nicht **auf**, sondern für den PC oder Drucker **korrigiert** (richtiger: angepasst). Ein korrekter und klarerer Text lautet so:

*Mit dieser Einstellung können Sie den Farbraum (die Farbwiedergabe) der aufgenommenen Bilder an den Farbraum Ihres PCs, Druckers usw. anpassen, um Farbverfälschungen beim Bearbeiten bzw. Ausdrucken der Bilder zu verhindern.*

**7** Ziemlich holperige Formulierung; "diese" (**Kamera**) korrigiert die **Kamera** automatisch?

*Beschleunigungssensoren erkennen eventuelles Zittern der Kamera, damit der Bildstabilisator durch Gegensteuern das Bild ruhig halten und Unschärfe verhindern kann.* 

8 "Fokus" bedeutet Brennpunkt, gemeint ist Scharfstellen. Auch "registrieren" ist falsch. *Erkennt die Kamera Gesichter, so wird dort scharfgestellt und die Belichtung gemessen.*